# **CONTINUOUS TESTING OF POWERSHELL WITH PESTER AND VISUAL STUDIO TEAM SERVICES**

Jeff Scripter

[JPScripter@gmail.com](mailto:JPScripter@gmail.com)

Application Systems Engineer

Wells Fargo

Christopher Mank [christopher@whiteficus.com](mailto:christopher@whiteficus.com) Chief Technologist White Ficus

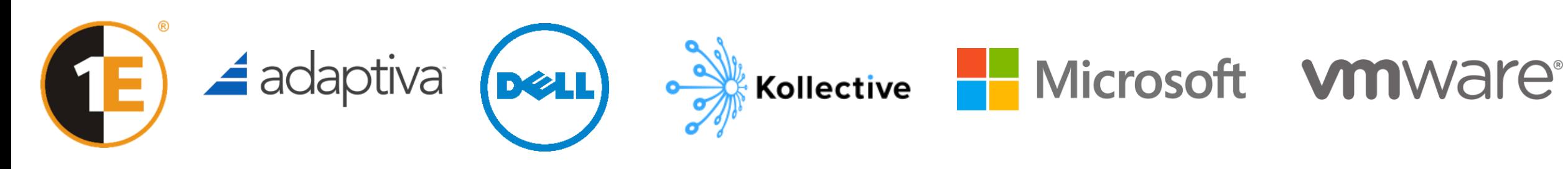

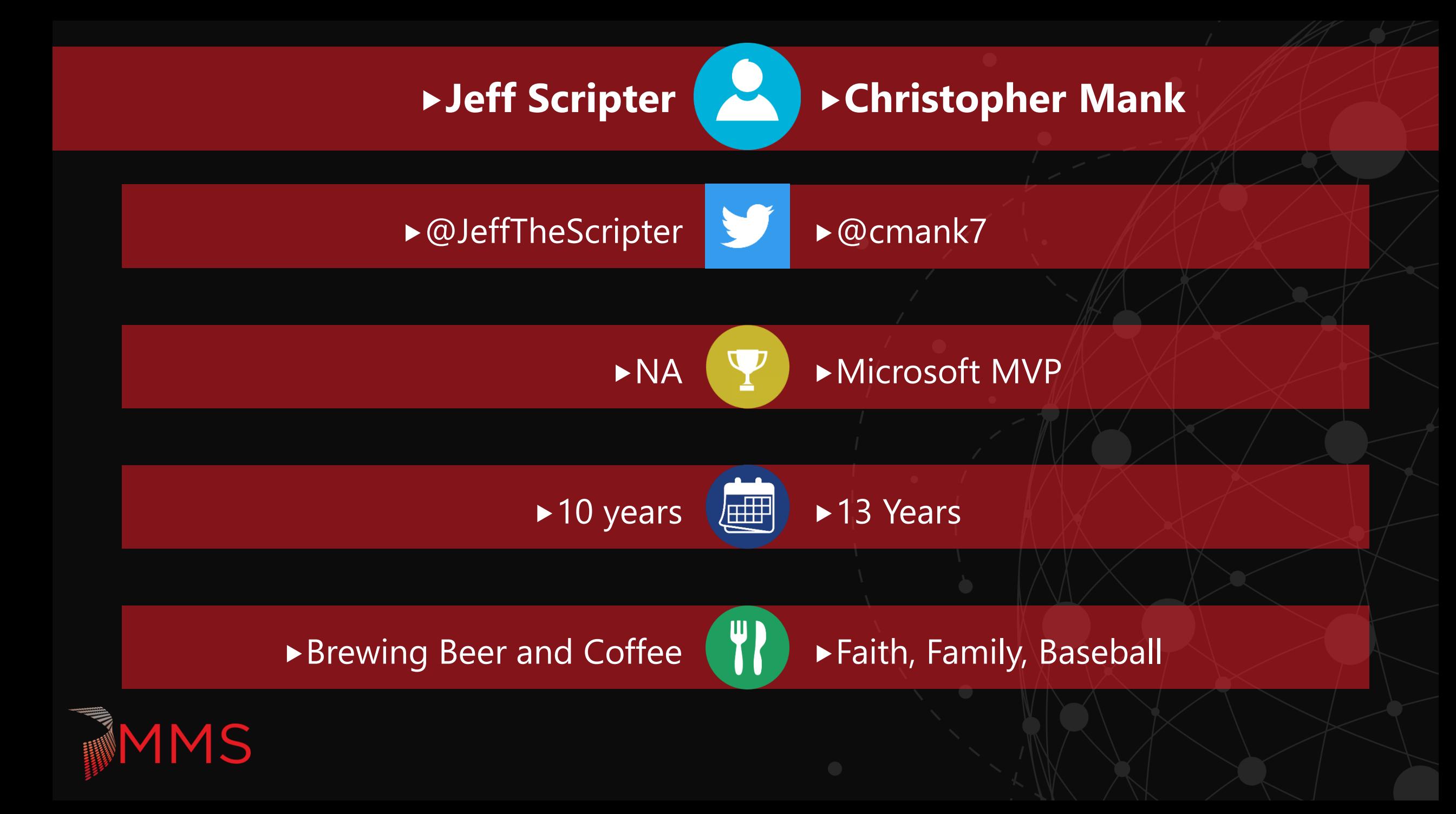

## **TESTING TERMINOLOGY**

Unit

- $\blacktriangleright$  Testing the functionality of individual sections of code.
- **Integration** 
	- **FALLET** Tests the integrations and handoffs between different systems.
- ▶ UAT (User acceptance testing)
	- For Tests preformed by the business in order to verify that the finished code meets their requirements.
- $\triangleright$  Regression
	- Figure 1. Tests that ensure that all previous requirements of the code are still met after updates.
- **> Stress** 
	- Fests to make sure your code is able to handle a full production work load.

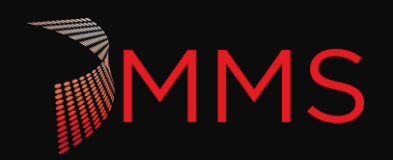

### **WHAT IS PESTER?**

- Pester is an open source PowerShell testing framework developed about 5 years ago.
	- <https://github.com/pester/Pester>
- $\blacktriangleright$  Pester is designed to preform unit testing.
	- ▶ Focus on logic
	- $\triangleright$  Something is better than nothing
- Clever people have been able to use pester to do a lot more (Integration testing, monitoring, etc.)
- ▶ Why look at Pester?
	- If done right, it can save you time when doing code updates down the road.
	- $\blacktriangleright$  It is the best way to preform a self-peer review.

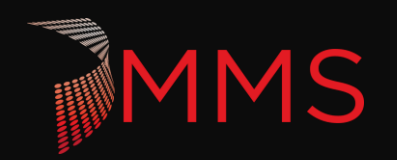

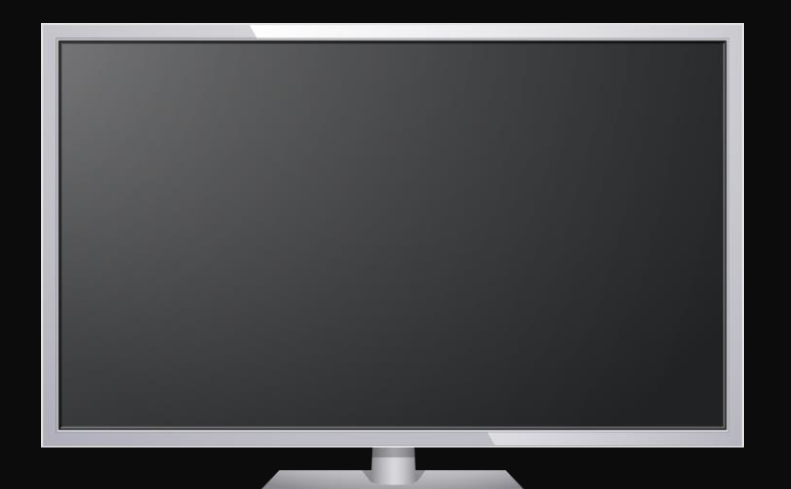

**MMS** 

# Pester

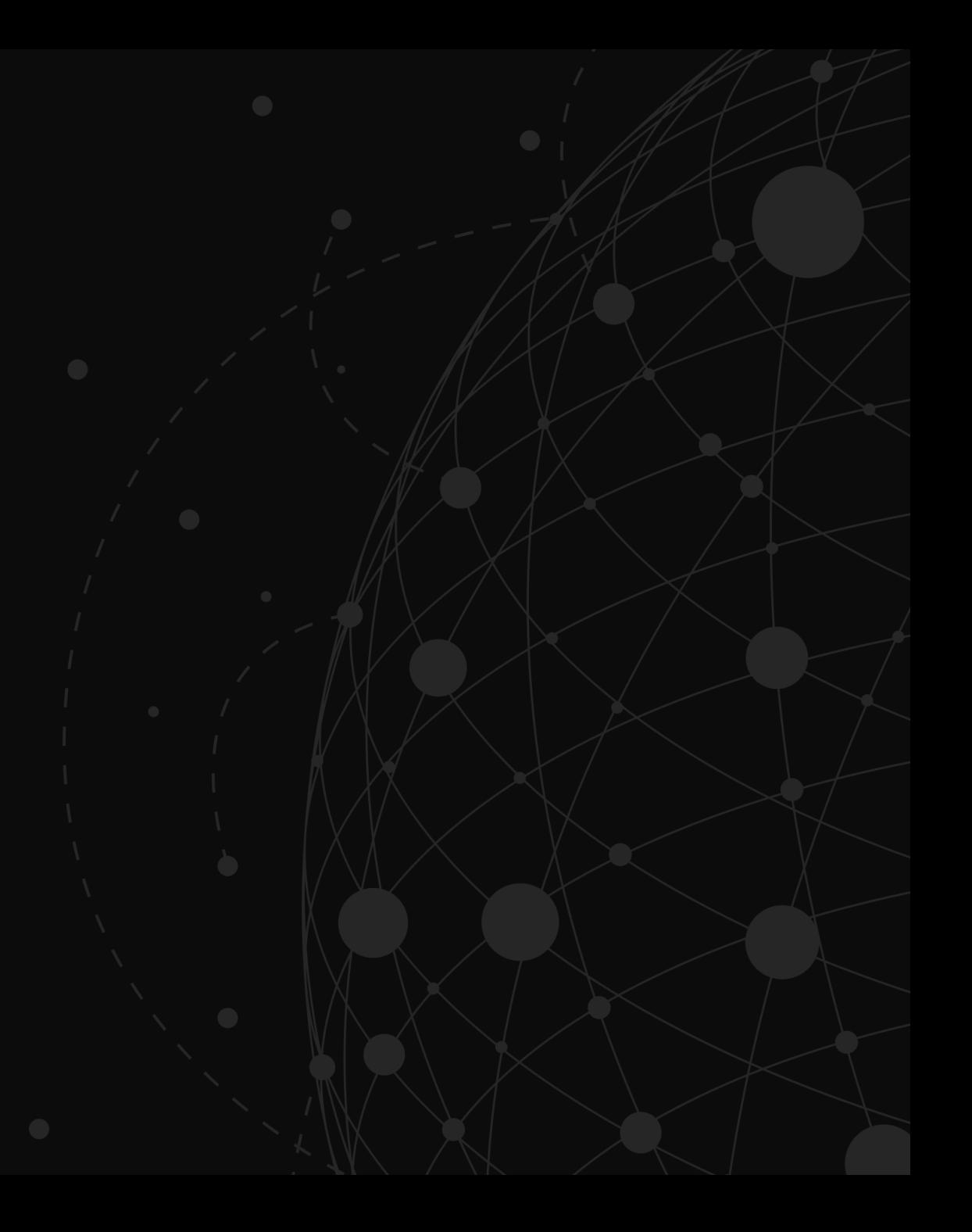

## **CONTINUOUS TESTING**

- Automated tests as part of a delivery pipeline
- $\blacktriangleright$  Fail fast
- **Immediate feedback**
- $\blacktriangleright$  Reducing change risk

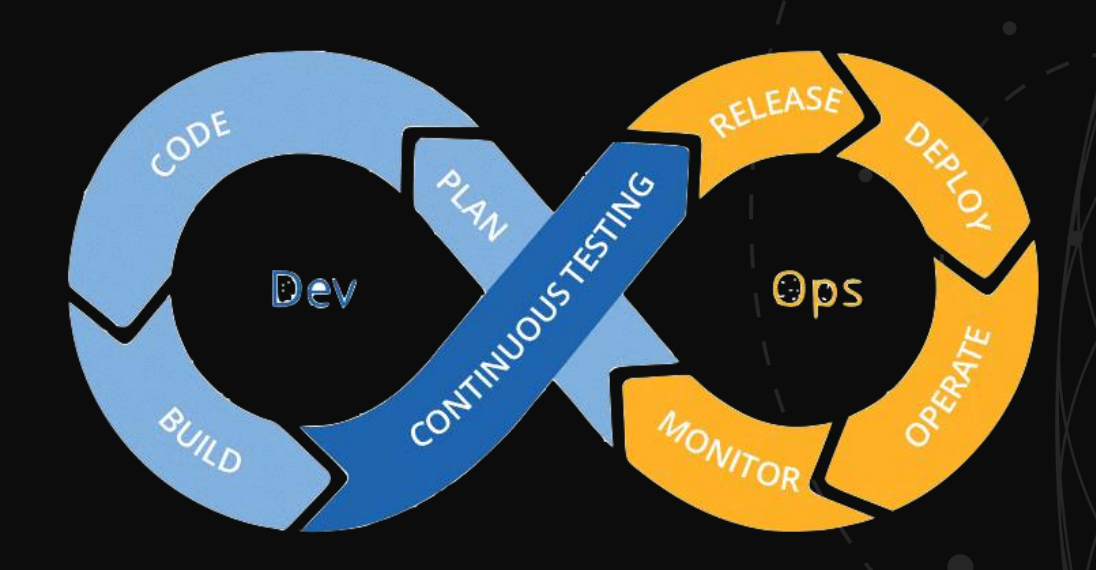

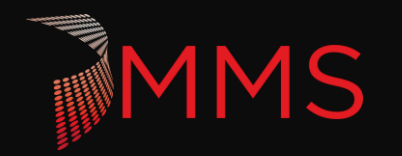

### **VISUAL STUDIO TEAM SERVICES (VSTS)**

- ▶ End-to-end DevOps solution
	- Plan, Source Control, Build, Test, Release, Reporting, Wiki, and more!
- Gartner Leader

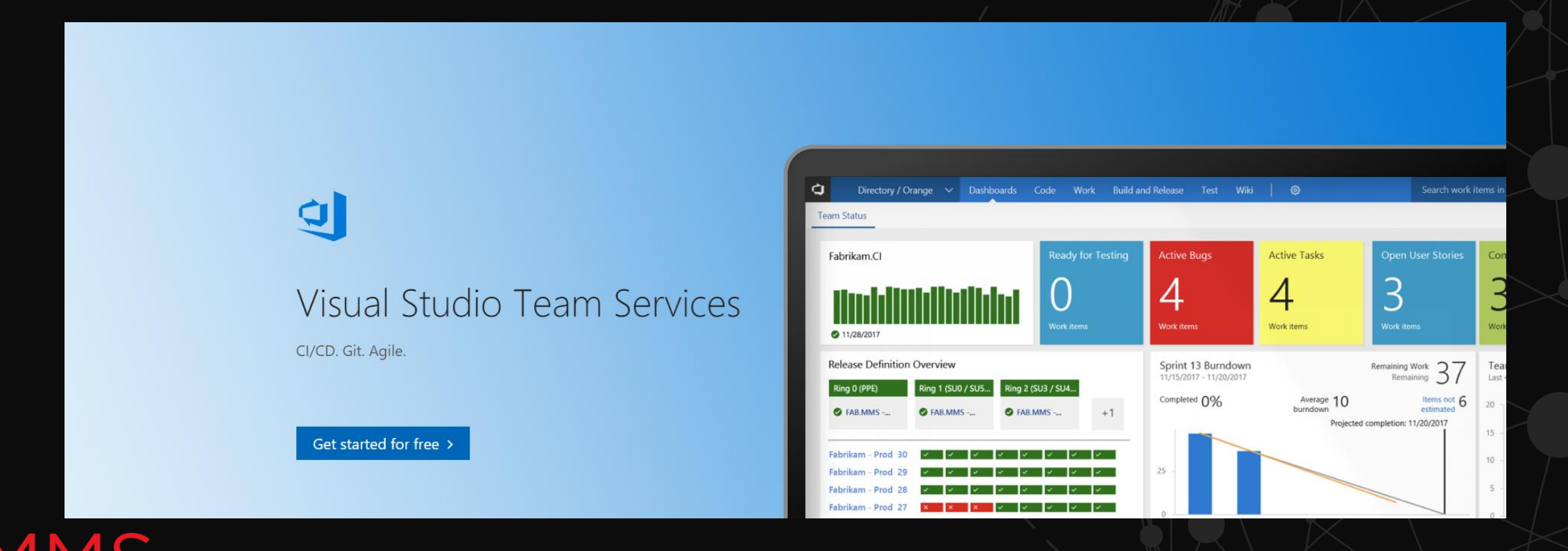

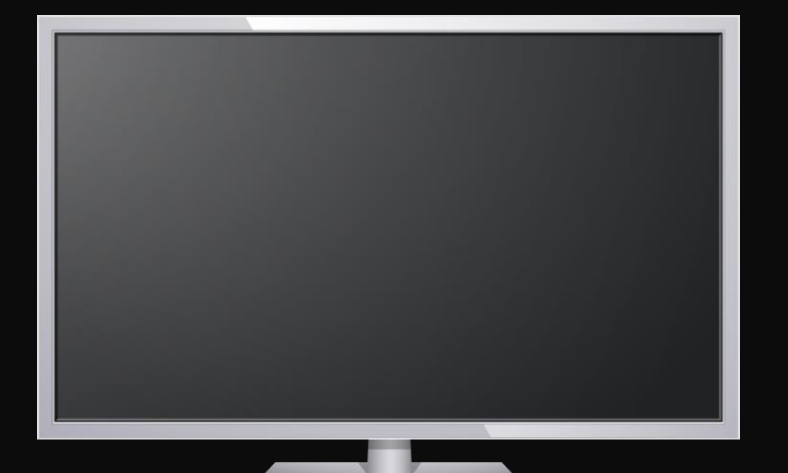

# VSTS and Pester

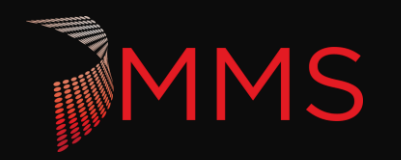

### **BEST PRACTICES**

- Build testable code
	- ▶ Use functions
	- Use parameters
	- $\blacktriangleright$  Tightly scope commands
	- Modular and not Monolithic
	- ▶ Write-Output
- $\triangleright$  Pester is more about the code than the test
- ▶ Test-Driven Development (TDD)

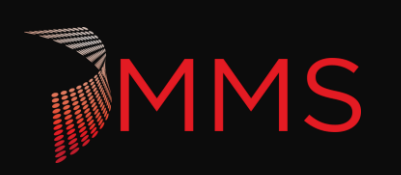

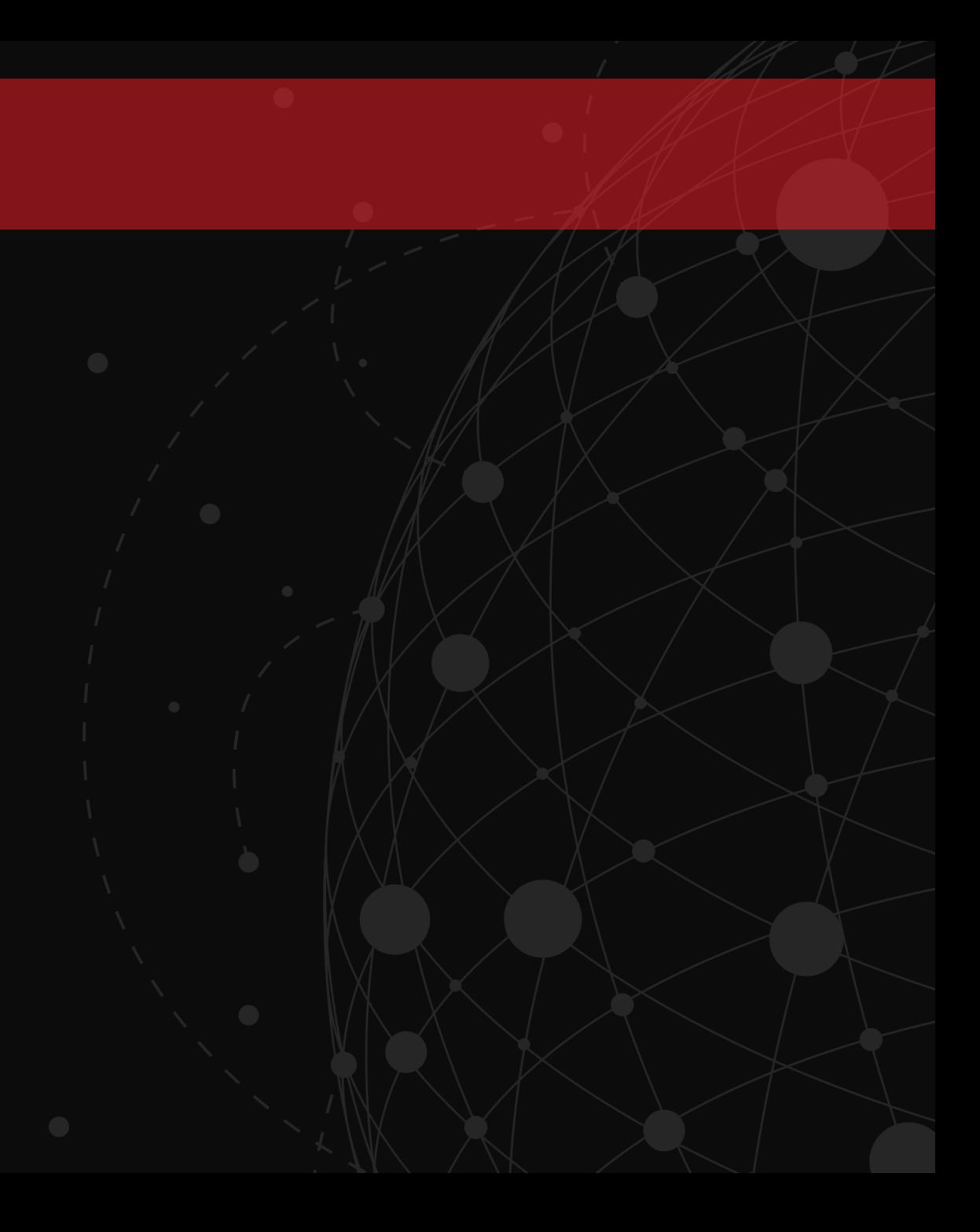

## **COMMON STUMBLING BLOCKS**

- ▶ Objects
- $\triangleright$  Creating tests on existing scripts
- ▶ Scopes and Modules
- ScriptSafe cmdlets

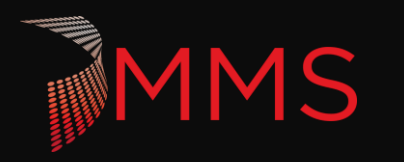

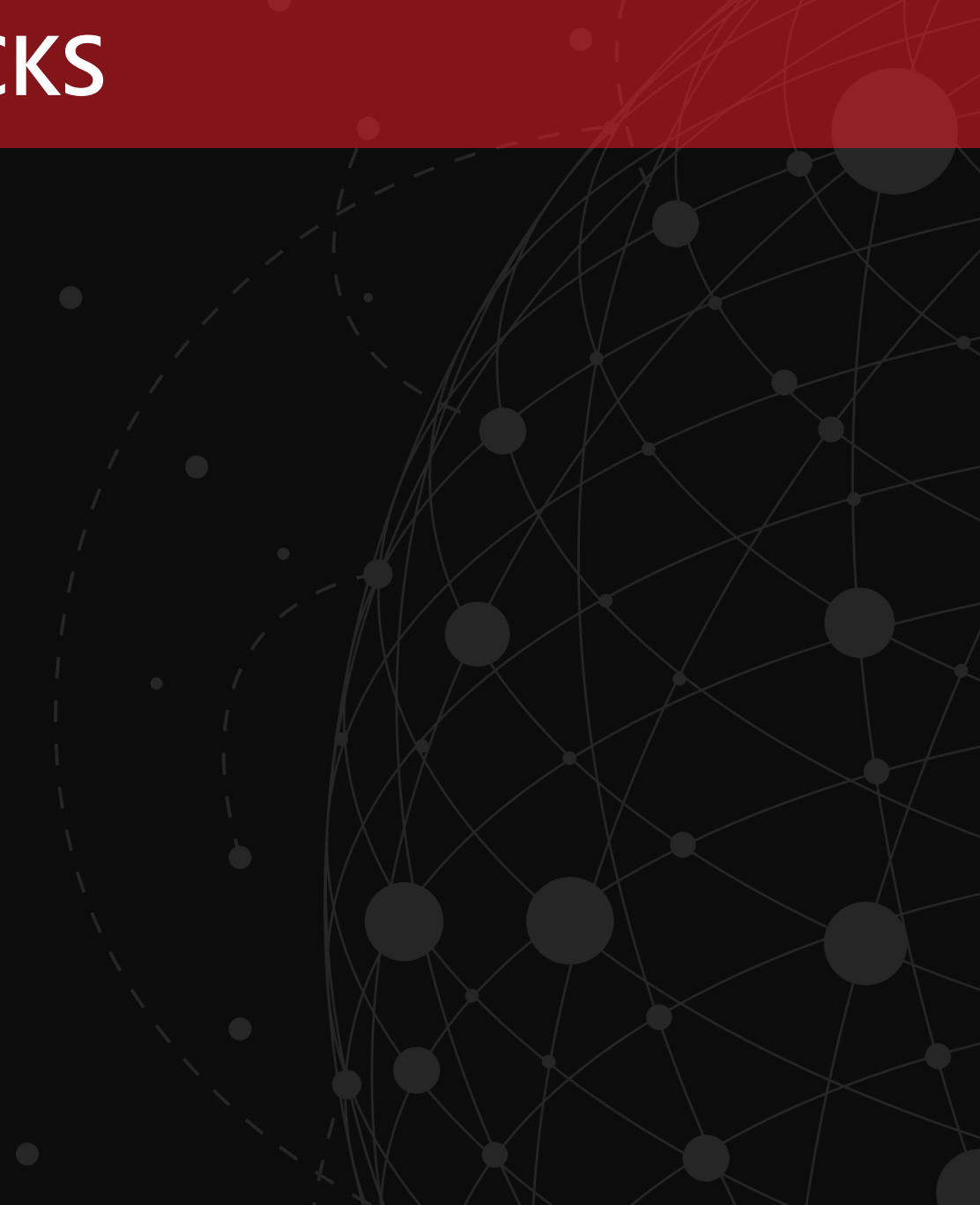

### **RESOURCES**

- **Pester** 
	- <https://github.com/pester/Pester>
- ▶ VSTS Documentation
	- ▶ <https://docs.microsoft.com/en-us/vsts/index?view=vsts>
- **Microsoft DevOps Resource Center** 
	- <https://docs.microsoft.com/en-us/azure/devops/>
- Release Flow Git Branching
	- [https://blogs.msdn.microsoft.com/devops/2018/04/19/release-flow-how-we-do-branching-on-the](https://blogs.msdn.microsoft.com/devops/2018/04/19/release-flow-how-we-do-branching-on-the-vsts-team/)vsts-team/
- ▶ Pester and PSScriptAnalyzer Tests
	- <https://workingsysadmin.com/invoking-pester-and-psscriptanalyzer-tests-in-hosted-vsts/>

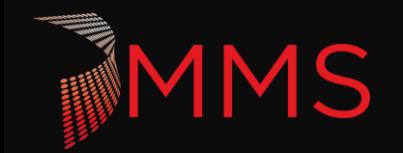

# Extended Q&A

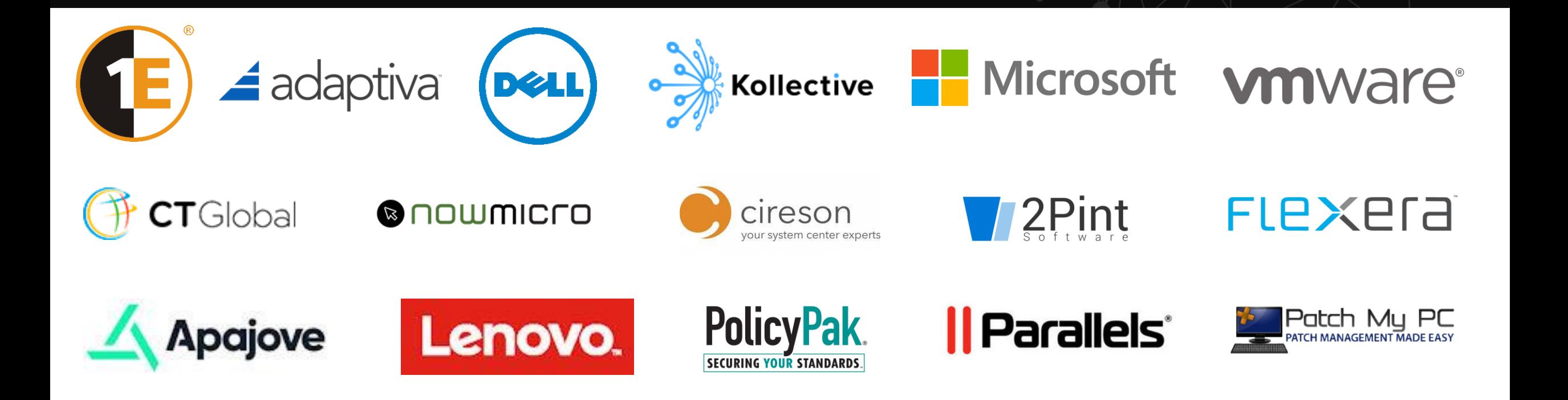

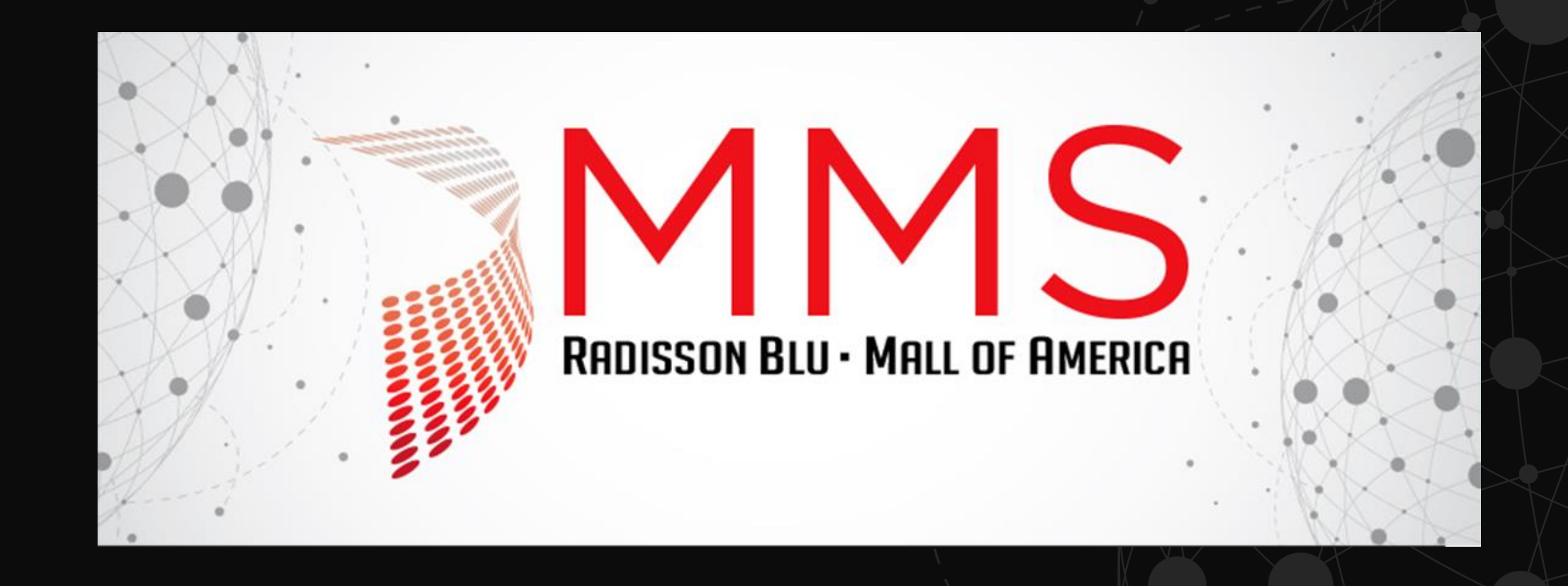

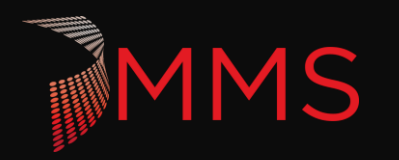